## **Sommario**

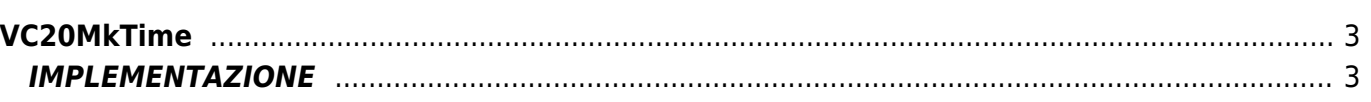

# <span id="page-2-0"></span>**VC20MkTime**

Passando il riferimento ad un device CALENDAR la funzione **VC20MkTime** fornisce il numero di secondi trascorsi dalle 00:00 del 1°gennaio 1970 (Epoch Time) fino alla data introdotta.

Questo dato è utile per poter eseguire delle comparazioni tra date.

La funzione gestisce anche valori del giorno e del mese superiori ai limiti naturali (giorno > 31 o mese > 12), calcolandosi automaticamente la data corrispondente.

## <span id="page-2-1"></span>**IMPLEMENTAZIONE**

#### **VC20MkTime (calendar, errorCode, seconds, dayOfWeek, dayOfYear )**

Parametri:

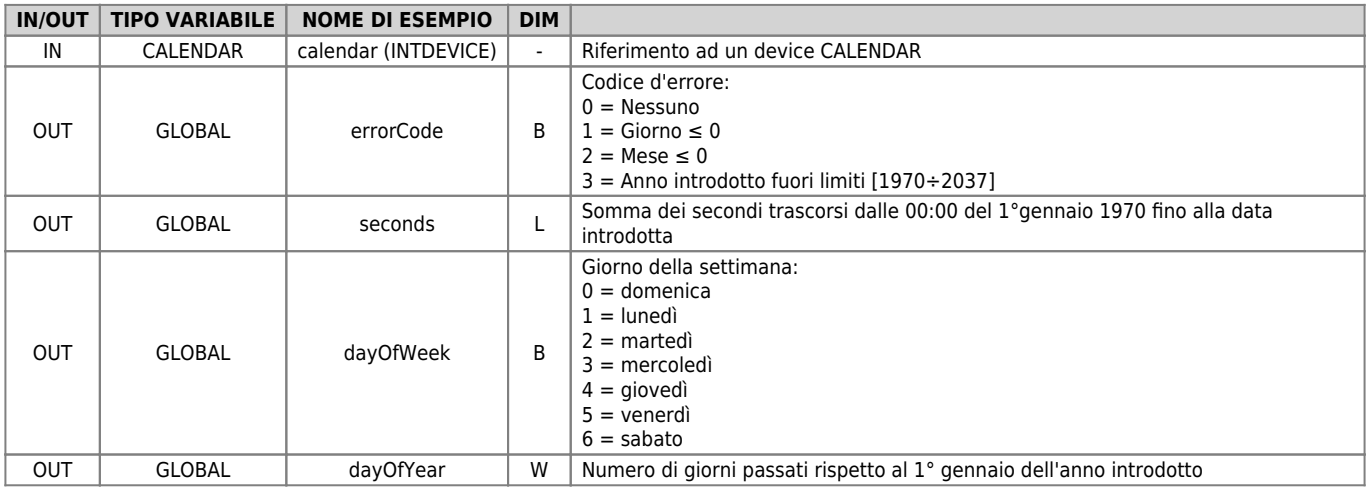

#### **Esempio**

Si vuole attivare una uscita digitale (ofUscita01) quando la data e l'ora attuale supera una data e un'ora impostata precedentemente.

Documento generato automaticamente da **Qem Wiki** -<https://wiki.qem.it/> Il contenuto wiki è costantemente aggiornato dal team di sviluppo, è quindi possibile che la versione online contenga informazioni più recenti di questo documento.